# Problema MWI casella di posta singola Unity **Connection**

### Sommario

Introduzione Risoluzione dei problemi Soluzione

### Introduzione

Questo documento descrive un problema con la funzionalità Singola cartella Posta in arrivo di Cisco Unity Connection. Grazie alla funzionalità Singola cartella Posta in arrivo è possibile sincronizzare i messaggi con Microsoft Exchange e quindi ricevere una notifica da Exchange quando il messaggio viene contrassegnato come letto o eliminato. Alla ricezione di questa notifica da Exchange, Unity Connection modifica lo stato della copia locale del messaggio. In alcuni casi, le notifiche non vengono ricevute da Exchange, pertanto lo stato dell'indicatore MWI (Message Waiting Indicator) e della copia locale del messaggio di Unity Connection non è corretto.

# Risoluzione dei problemi

Per risolvere il problema, controllare il registro applicazioni sul server Accesso client di Exchange per individuare eventuali avvisi o messaggi di errore creati quando il messaggio è stato contrassegnato come letto o eliminato in Outlook. In genere questi avvisi provengono dai servizi Web di MSExchange. Di seguito è riportato un esempio dell'avviso che potrebbe essere visualizzato:

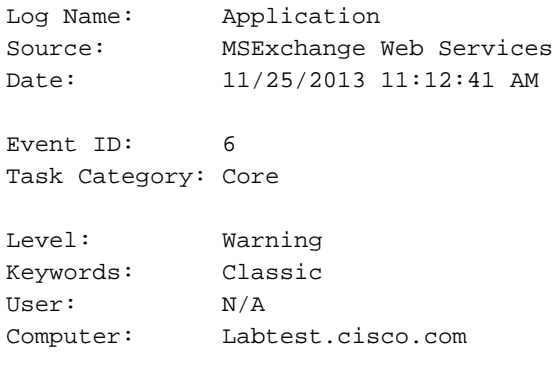

Description:

Unable to send a notification for subscription HQBqb2huZXhjYXAwMS5jb3JwLmZtZ2xvYmFsLmNvbRAAAAAgUx5NOPjRQoqT+menP2j1. (Send attempts: 3)

Si consiglia inoltre di eseguire un'acquisizione di rete su CAS Exchange per verificare se invia notifiche a Unity Connection.

Nella cattura, verificare se è presente traffico sulla porta TCP 7080. Porta richiesta da Unity Connection a Exchange per l'invio della notifica della modifica dello stato del messaggio.

Se si riceve un'acquisizione, è possibile filtrarla con 'tcp.port==7080'. Se si applica il filtro e in seguito non viene visualizzato alcun traffico, Exchange non ha indirizzato alcun traffico sulla porta.

Nel caso in cui venga visualizzato un messaggio simile all'avviso di esempio e non venga rilevato alcun traffico 7080 sulla rete acquisita, è possibile che il problema sia causato da un'impostazione proxy sul server CAS. Il traffico potrebbe invece essere indirizzato a un'impostazione proxy impostata per http://<indirizzo IP sconosciuto>:80.

# Soluzione

Per risolvere il problema, effettuare le seguenti operazioni:

- 1. Verificare le impostazioni proxy sul server CAS. Le impostazioni proxy vengono applicate principalmente tramite Criteri di gruppo e si trovano nel Registro di sistema: HKLM\Software\Microsoft\Windows\CurrentVersion\Internet Settings\Proxy Server.
- 2. Per verificare il problema, disabilitare il proxy predefinito in Exchange Web Services (EWS) web.config.Percorso possibile: C:\Exchsrvr\ClientAccess\exchweb\EWS

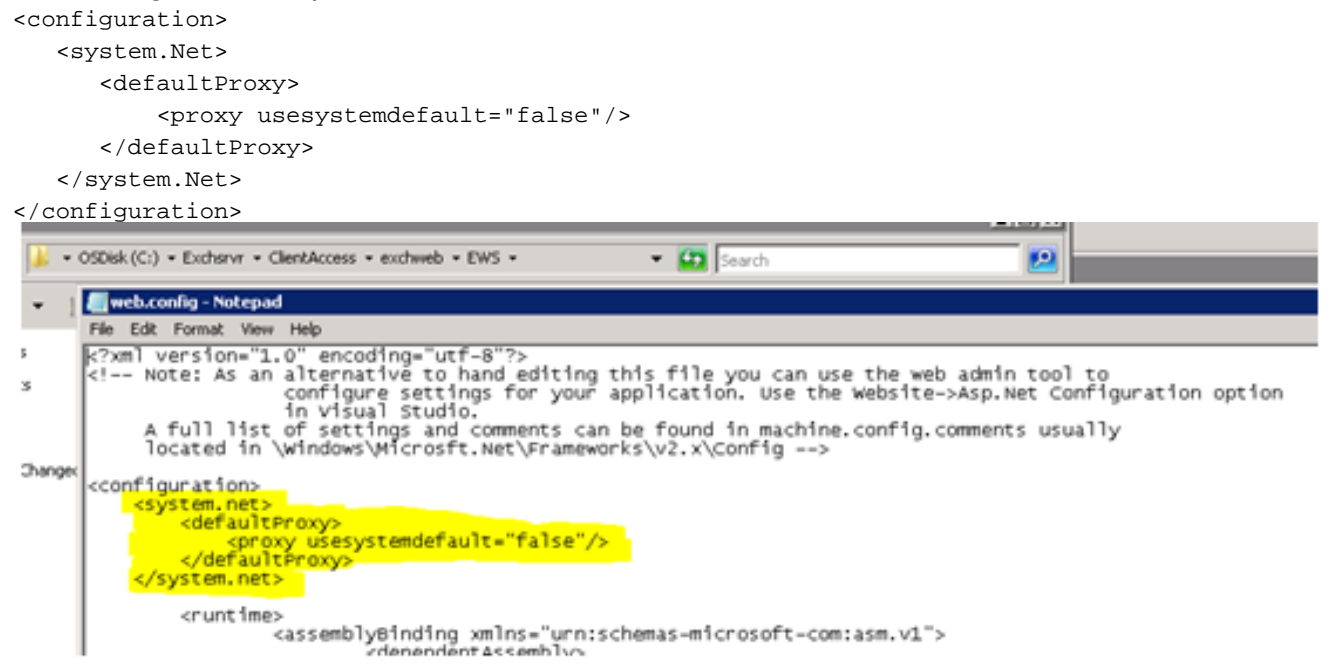

- 3. Verificare se le notifiche lasciano Exchange e raggiungono Unity Connection.
- Se il problema persiste, contattare il Technical Assistance Center (TAC) per ulteriori 4.informazioni.